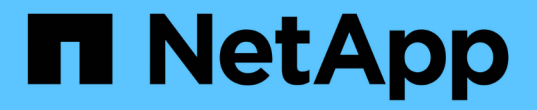

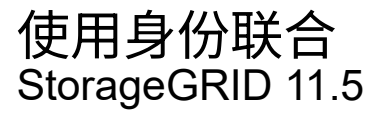

NetApp April 11, 2024

This PDF was generated from https://docs.netapp.com/zh-cn/storagegrid-115/tenant/guidelines-forconfiguring-openldap-server.html on April 11, 2024. Always check docs.netapp.com for the latest.

# 目录

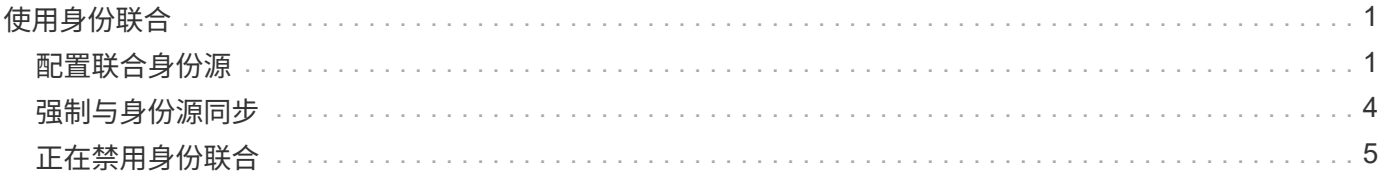

# <span id="page-2-0"></span>使用身份联合

使用身份联合可以加快租户组和用户的设置速度,并允许租户用户使用熟悉的凭据登录到 租户帐户。

- ["](#page-2-1)[配置联合身份源](#page-2-1)["](#page-2-1)
- ["](#page-5-0)[强制与身份源同步](#page-5-0)["](#page-5-0)
- ["](#page-6-0)[正在禁用身份联合](#page-6-0)["](#page-6-0)

## <span id="page-2-1"></span>配置联合身份源

如果您希望在Active Directory、OpenLDAP或Oracle Directory Server等其他系统中管理租 户组和用户、则可以配置身份联合。

您需要的内容

- 您必须使用支持的浏览器登录到租户管理器。
- 您必须具有特定的访问权限。
- 您必须使用Active Directory、OpenLDAP或Oracle Directory Server作为身份提供程序。如果要使用未列出 的LDAP v3服务、必须联系技术支持。
- ・如果您计划使用传输层安全( Transport Layer Security , TLS )与 LDAP 服务器进行通信,则身份提供程 序必须使用 TLS 1.2 或 1.3 。

#### 关于此任务

是否可以为租户配置身份联合服务取决于租户帐户的设置方式。您的租户可能会共享为网格管理器配置的身份联 合服务。如果您在访问身份联合页面时看到此消息,则无法为此租户配置单独的联合身份源。

This tenant account uses the LDAP server that is configured for the Grid Manager. Contact the grid administrator for information or to change this setting.

#### 步骤

- 1. 选择 \* 访问管理 \* > \* 身份联合 \* 。
- 2. 选择 \* 启用身份联合 \* 。
- 3. 在LDAP服务类型部分中、选择\* Active Directory\*、\* OpenLDAP\*或\*其他\*。

如果选择\* OpenLDAP\*、请配置OpenLDAP服务器。请参见有关配置OpenLDAP服务器的准则。

选择 \* 其他 \* 可为使用 Oracle 目录服务器的 LDAP 服务器配置值。

- 4. 如果选择了 \* 其他 \* ,请填写 LDAP 属性部分中的字段。
	- 。\* 用户唯一名称 \*: 包含 LDAP 用户唯一标识符的属性的名称。此属性等效于 sAMAccountName 适用 于Active Directory和 uid 对于OpenLDAP。如果要配置Oracle Directory Server、请输入 uid。
	- \* 用户 UID\* :包含 LDAP 用户的永久唯一标识符的属性的名称。此属性等效于 objectGUID 适用 于Active Directory和 entryUUID 对于OpenLDAP。如果要配置Oracle Directory Server、请输入

nsuniqueid。每个用户在指定属性中的值都必须是一个 32 位十六进制数字,采用 16 字节或字符串 格式,其中会忽略连字符。

- 组唯一名称:包含LDAP组唯一标识符的属性的名称。此属性等效于 sAMAccountName 适用于Active Directory和 cn 对于OpenLDAP。如果要配置Oracle Directory Server、请输入 cn。
- 。\*组 UID\*:包含 LDAP 组的永久唯一标识符的属性的名称。此属性等效于 objectGUID 适用于Active Directory和 entryUUID 对于OpenLDAP。如果要配置Oracle Directory Server、请输入 nsuniqueid。每个组在指定属性中的值必须是一个 32 位十六进制数字,采用 16 字节或字符串格式, 其中会忽略连字符。
- 5. 在配置LDAP服务器部分中、输入所需的LDAP服务器和网络连接信息。
	- 主机名:LDAP服务器的服务器主机名或IP地址。
	- \* 端口 \*: 用于连接到 LDAP 服务器的端口。STARTTLS 的默认端口为 389 , LDAPS 的默认端口为 636 。但是,只要防火墙配置正确,您就可以使用任何端口。
	- 。\* 用户名 \*: 要连接到 LDAP 服务器的用户的可分辨名称( DN )的完整路径。对于 Active Directory , 您还可以指定低级别的登录名称或用户主体名称。

指定的用户必须具有列出组和用户以及访问以下属性的权限:

- sAMAccountName 或 uid
- objectGUID, entryUUID`或 `nsuniqueid
- $n_{\text{cn}}$
- memberOf 或 isMemberOf
- 。\* 密码 \*: 与用户名关联的密码。
- $\cdot$  组基本DN: 要搜索组的LDAP子树的可分辨名称(DN)的完整路径。在 Active Directory 示例(如下)中 ,可分辨名称相对于基础 DN ( DC=storagegrid , DC=example , DC=com )的所有组均可用作联合 组。

\*组唯一名称\*值在其所属的\*组基本DN\*中必须是唯一的。

◦ 用户基础**DN**:要搜索用户的LDAP子树的可分辨名称(DN)的完整路径。

用户唯一名称\*值在其所属的\*用户基础DN\*中必须是唯一的。

- 6. 在\*传输层安全(TLS)\*部分中、选择一个安全设置。
	- 使用**STARTTLS (**建议**)**:使用STARTTLS保护与LDAP服务器的通信安全。这是建议的选项。
	- <sup>。</sup>\* 使用 LDAPS\*: LDAPS (基于 SSL 的 LDAP )选项使用 TLS 与 LDAP 服务器建立连接。出于兼容 性原因、支持此选项。
	- \* 请勿使用 TLS\* : StorageGRID 系统与 LDAP 服务器之间的网络流量将不会受到保护。

如果Active Directory服务器强制执行LDAP签名、则不支持此选项。您必须使用 STARTTLS 或 LDAPS  $\circ$ 

- 7. 如果选择 STARTTLS 或 LDAPS ,请选择用于保护连接安全的证书。
	- 使用操作系统**CA**证书:使用操作系统上安装的默认CA证书确保连接安全。
	- 。\* 使用自定义 CA 证书 \*: 使用自定义安全证书。

如果选择此设置,请将自定义安全证书复制并粘贴到 CA 证书文本框中。

8. 选择\*测试连接\*以验证LDAP服务器的连接设置。

如果连接有效、页面右上角将显示一条确认消息。

9. 如果连接有效、请选择\*保存\*。

以下屏幕截图显示了使用Active Directory的LDAP服务器的示例配置值。

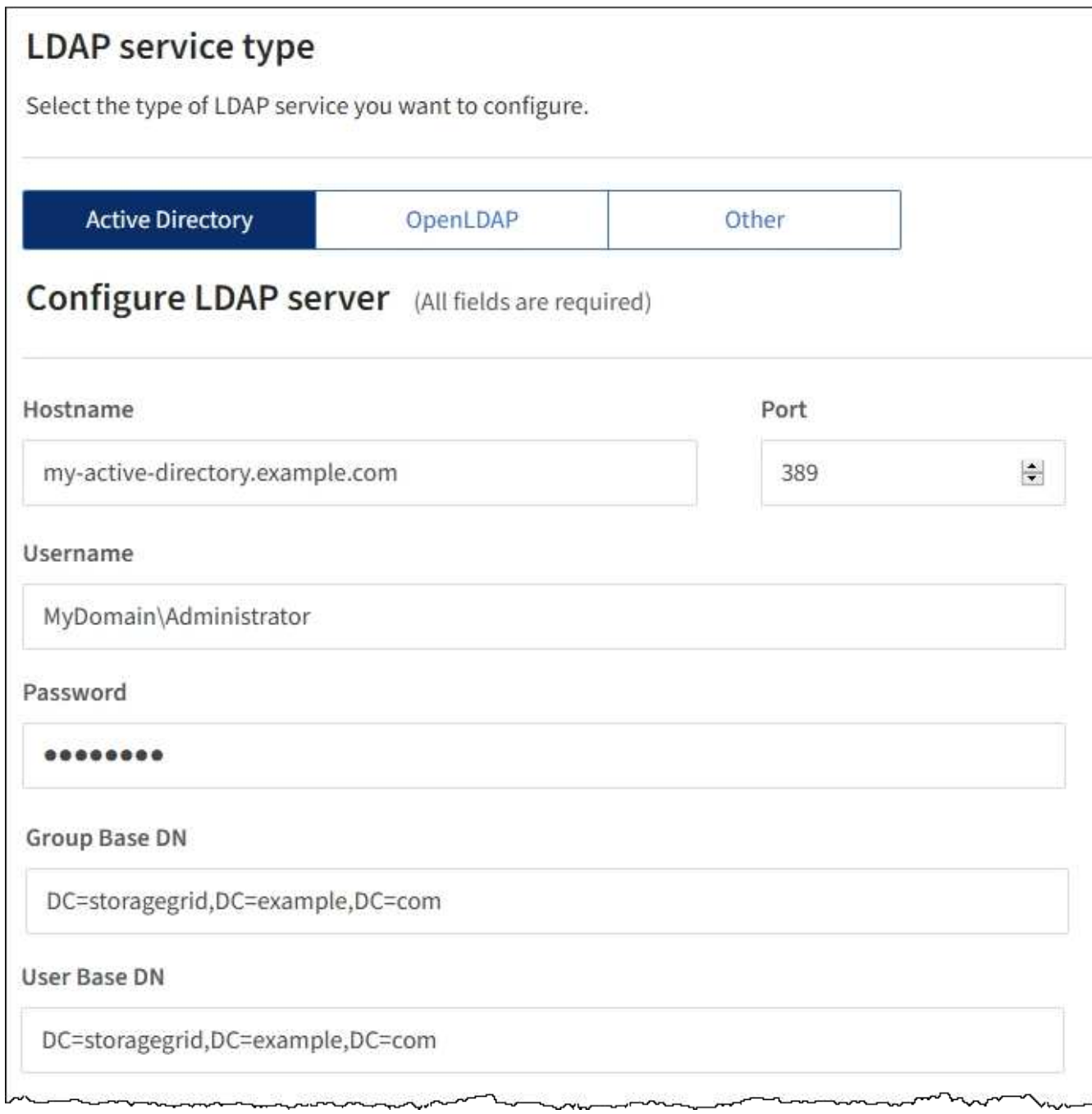

["](https://docs.netapp.com/zh-cn/storagegrid-115/tenant/tenant-management-permissions.html)[租户管理权限](https://docs.netapp.com/zh-cn/storagegrid-115/tenant/tenant-management-permissions.html)["](https://docs.netapp.com/zh-cn/storagegrid-115/tenant/tenant-management-permissions.html)

<span id="page-5-1"></span>配置 **OpenLDAP** 服务器的准则

如果要使用 OpenLDAP 服务器进行身份联合,则必须在 OpenLDAP 服务器上配置特定设 置。

**memberOf** 和 **fint** 覆盖

应启用成员和精简覆盖。有关详细信息、请参见《OpenLDAP管理员指南》中有关反向组成员资格维护的说明。

索引编制

您必须使用指定的索引关键字配置以下 OpenLDAP 属性:

```
olcDbIndex: objectClass eq
olcDbIndex: uid eq,pres,sub
olcDbIndex: cn eq,pres,sub
olcDbIndex: entryUUID eq
```
此外,请确保已为用户名帮助中提及的字段编制索引,以获得最佳性能。

请参见OpenLDAP管理员指南中有关反向组成员资格维护的信息。

### <span id="page-5-0"></span>强制与身份源同步

StorageGRID 系统会定期同步身份源中的联合组和用户。如果要尽快启用或限制用户权限 ,可以强制启动同步。

您需要的内容

- 您必须使用支持的浏览器登录到租户管理器。
- 您必须具有特定的访问权限。
- 必须启用已保存的身份源。

#### 步骤

1. 选择 \* 访问管理 \* > \* 身份联合 \* 。

此时将显示"Identity Federation"页面。\*同步服务器\*按钮位于页面右上角。

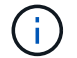

如果未启用保存的身份源、则\*同步服务器\*按钮将不会处于活动状态。

2. 选择\*同步服务器\*。

此时将显示一条确认消息、指示同步已成功启动。

相关信息

### <span id="page-6-0"></span>正在禁用身份联合

如果为此租户配置了身份联合服务、则可以临时或永久禁用租户组和用户的身份联合。禁 用身份联合后、StorageGRID 系统与身份源之间不会进行通信。但是、您配置的任何设置 都将保留下来、以便将来可以轻松地重新启用身份联合。

您需要的内容

- 您必须使用支持的浏览器登录到租户管理器。
- 您必须具有特定的访问权限。

关于此任务

在禁用身份联合之前,您应注意以下事项:

- 联合用户将无法登录。
- 当前已登录的联合用户将保留对租户帐户的访问权限、直到其会话到期为止、但在会话到期后、他们将无法 登录。
- StorageGRID 系统与身份源之间不会进行同步。

步骤

- 1. 选择 \* 访问管理 \* > \* 身份联合 \* 。
- 2. 取消选中\*启用身份联合\*复选框。
- 3. 选择 \* 保存 \* 。

相关信息

["](https://docs.netapp.com/zh-cn/storagegrid-115/tenant/tenant-management-permissions.html)[租户管理权限](https://docs.netapp.com/zh-cn/storagegrid-115/tenant/tenant-management-permissions.html)["](https://docs.netapp.com/zh-cn/storagegrid-115/tenant/tenant-management-permissions.html)

#### 版权信息

版权所有 © 2024 NetApp, Inc.。保留所有权利。中国印刷。未经版权所有者事先书面许可,本文档中受版权保 护的任何部分不得以任何形式或通过任何手段(图片、电子或机械方式,包括影印、录音、录像或存储在电子检 索系统中)进行复制。

从受版权保护的 NetApp 资料派生的软件受以下许可和免责声明的约束:

本软件由 NetApp 按"原样"提供,不含任何明示或暗示担保,包括但不限于适销性以及针对特定用途的适用性的 隐含担保,特此声明不承担任何责任。在任何情况下,对于因使用本软件而以任何方式造成的任何直接性、间接 性、偶然性、特殊性、惩罚性或后果性损失(包括但不限于购买替代商品或服务;使用、数据或利润方面的损失 ;或者业务中断),无论原因如何以及基于何种责任理论,无论出于合同、严格责任或侵权行为(包括疏忽或其 他行为),NetApp 均不承担责任,即使已被告知存在上述损失的可能性。

NetApp 保留在不另行通知的情况下随时对本文档所述的任何产品进行更改的权利。除非 NetApp 以书面形式明 确同意,否则 NetApp 不承担因使用本文档所述产品而产生的任何责任或义务。使用或购买本产品不表示获得 NetApp 的任何专利权、商标权或任何其他知识产权许可。

本手册中描述的产品可能受一项或多项美国专利、外国专利或正在申请的专利的保护。

有限权利说明:政府使用、复制或公开本文档受 DFARS 252.227-7013(2014 年 2 月)和 FAR 52.227-19 (2007 年 12 月)中"技术数据权利 — 非商用"条款第 (b)(3) 条规定的限制条件的约束。

本文档中所含数据与商业产品和/或商业服务(定义见 FAR 2.101)相关,属于 NetApp, Inc. 的专有信息。根据 本协议提供的所有 NetApp 技术数据和计算机软件具有商业性质,并完全由私人出资开发。 美国政府对这些数 据的使用权具有非排他性、全球性、受限且不可撤销的许可,该许可既不可转让,也不可再许可,但仅限在与交 付数据所依据的美国政府合同有关且受合同支持的情况下使用。除本文档规定的情形外,未经 NetApp, Inc. 事先 书面批准,不得使用、披露、复制、修改、操作或显示这些数据。美国政府对国防部的授权仅限于 DFARS 的第 252.227-7015(b)(2014 年 2 月)条款中明确的权利。

商标信息

NetApp、NetApp 标识和 <http://www.netapp.com/TM> 上所列的商标是 NetApp, Inc. 的商标。其他公司和产品名 称可能是其各自所有者的商标。